# **Vorsichtsmaßnahmen**

# **Aufstellungsort**

Vermeiden Sie das Aufstellen des Geräts an Orten, an denen

- es direkter Sonneneinstrahlung ausgesetzt ist;
- hohe Feuchtigkeit oder Extremtemperaturen auftreten können;
- Staub oder Schmutz in großen Mengen vorhanden sind;
- das Gerät Erschütterungen ausgesetzt sein kann.
- in der Nähe eines Magnetfeldes.

# **Stromversorgung**

Schließen Sie das optionale Netzteil nur an eine geeignete Steckdose an. Verbinden Sie es niemals mit einer Steckdose einer anderen Spannung.

# **Störeinflüsse auf andere Elektrogeräte**

Dieser kann bei in der Nähe aufgestellten Rundfunkempfänger oder Fernsehgeräten Empfangsstörungen hervorrufen. Betreiben Sie solche Geräte nur in einem geeigneten Abstand von diesem Erzeugnis.

# **Bedienung**

Vermeiden Sie bei der Bedienung von Schaltern und Reglern unangemessenen Kraftaufwand.

# **Reinigung**

Bei auftretender Verschmutzung können Sie das Gehäuse mit einem trockenen, sauberen Tuch abwischen. Verwenden Sie keinerlei Flüssigreiniger wie beispielsweise Reinigungsbenzin, Verdünner- oder Spülmittel. Verwenden Sie niemals brennbare Reiniger.

# **Bedienungsanleitung**

Bewahren Sie diese Bedienungsanleitung gut auf, falls Sie sie später noch einmal benötigen.

# **Flüssigkeiten und Fremdkörper**

Stellen Sie niemals Behältnisse mit Flüssigkeiten in der Nähe des Geräts auf. Wenn Flüssigkeit in das Gerät gelangt, können Beschädigung des Geräts, Feuer oder ein elektrischer Schlag die Folge sein.

Beachten Sie, dass keinerlei Fremdkörper in das Gerät gelangen. Sollte ein Fremdkörper in das Gerät gelangt sein, so trennen Sie es sofort vom Netz. Wenden Sie sich dann an Ihren KORG-Fachhändler.

Wenn Sie das Symbol mit der "durchgekreuzten Mülltonne" auf Ihrem Produkt, der dazugehörigen Bedienungsanleitung, der Batterie oder dem Batteriefach sehen, müssen Sie das **College** Produkt in der vorgeschriebenen Art und Weise entsorgen. Dies bedeutet, dass dieses Produkt mit elektrischen und elek- $\boxtimes$ tronischen Komponenten nicht mit dem normalen Hausmüll entsorgt werden darf. Für Produkte dieser Art existiert ein separates, gesetzlich festgelegtes Entsorgungssystem. Gebrauchte elektrische und elektronische Geräte müssen separat entsorgt werden, um ein umweltgerechtes Recycling sicherzustellen. Diese Produkte müssen bei benannten Sammelstellen abgegeben werden. Die Entsorgung ist für den Endverbraucher kostenfrei! Bitte erkundigen sie sich bei ihrer zuständigen Behörde, wo sie diese Produkte zur fachgerechten Entsorgung abgeben können. Falls ihr Produkt mit Batterien oder Akkumulatoren ausgerüstet ist, müssen sie diese vor Abgabe des Produktes entfernen und separat entsorgen (siehe oben). Die Abgabe dieses Produktes bei einer zuständigen Stelle hilft ihnen, dass das Produkt umweltgerecht entsorgt wird. Damit leisten sie persönlich einen nicht unerheblichen Beitrag zum Schutz der Umwelt und der menschlichen Gesundheit vor möglichen negativen Effekten durch unsachgemäße Entsorgung von Müll. Batterien oder Akkus, die Schadstoffe enthalten, sind auch mit dem Symbol einer durchgekreuzten Mülltonne gekennzeichnet. In der Nähe zum Mülltonnensymbol befindet sich die chemische Bezeichnung des Schadstoffes.

\* Alle Produkt- und Firmennamen sind Warenzeichen oder eingetragene Warenzeichen der betreffenden Eigentümer.

**Hinweis zur Entsorgung (Nur EU)**

Cd oder NiCd steht für Cadmium, Pb für Blei und Hg für Quecksilber.

#### **WICHTIGER HINWEIS FÜR KUNDEN**

4015-2 Yanokuchi, Inagi-City, Tokyo 206-0812 JAPAN - G-4 - - G-1 -

# B2/B2SP/B2N **DIGITAL PIANO**

# **Bedienungsanleitung**

Dieses Produkt wurde unter strenger Beachtung von Spezifikationen und Spannungsanforderungen hergestellt, die im Bestimmungsland gelten. Wenn Sie dieses Produkt über das Internet, per Postversand und/oder mit telefonischer Bestellung gekauft haben, müssen Sie bestätigen, dass dieses Produkt für Ihr Wohngebiet ausgelegt ist. WARNUNG: Verwendung dieses Produkts in einem anderen Land als dem, für das es bestimmt ist, verwendet wird, kann gefährlich sein und die Garantie des Herstellers oder Importeurs hinfällig lassen werden. Bitte bewahren Sie diese Quittung als Kaufbeleg auf, da andernfalls das Produkt von der Garantie des Herstellers oder Importeurs ausgeschlossen werden kann.

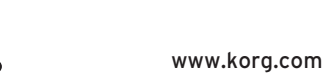

**Vielen Dank, dass Sie sich für einen B2/B2SP/B2N digtal-Klavier von Korg entschieden haben.** G 2

Published 01/2022 Printed in China

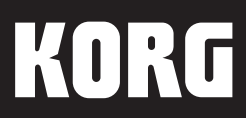

### **8: Demosong-Wiedergabe**

- B2/B2N:Netzteil ( $\Leftrightarrow$  $\Leftrightarrow$ ), Notenpult, Dämpferpedal, Bedienungsanleitung
	- B2SP: Netzteil ( $\triangle \bullet \bullet$ ), Notenpult, Ständer mit Pedalerie (Halbpedal unterstützt)(nur zur Verwendung mit dem B2SP), Bedienungsanleitung

Für jeden der 12 Preset-Sounds gibt es einen Demosong, den Sie mit einer der 12 entsprechenden Tasten auswählen können. Die Songwiedergabe startet unmittelbar nach dem Tastendruck. Nach dem Ende des ausgewählten Songs werden die verbleibenden Songs hintereinander abgespielt – der Zyklus wiederholt sich solange, bis die Wiedergabe angehalten wird. Zum Anhalten der Demosong-Wiedergabe drücken Sie kurz simultan die PIANO PLAY- und SOUND-Tasten.

### **9: Energiesparfunktion**

Nach 30 Minuten ohne Eingaben des Nutzers oder ohne Demo-Wiedergabe schaltet sich das Instrument automatisch aus. Zur Deaktivierung der Funktion drücken Sie "Energiesparfunktion deaktivieren" Beim Einschalten wird diese Funktion aktiviert (Standardeinstellung). Um diese Funktion nach der Deaktivierung wieder zu aktivieren, schalten Sie das B2/B2SP/B2N einfach aus und wieder ein.

# **Sounds, Demosongs und MIDI Program**

# **Change-Nummern**

CC0: Bank Select (MSB) für alle Sounds ist eingestellt auf 121.

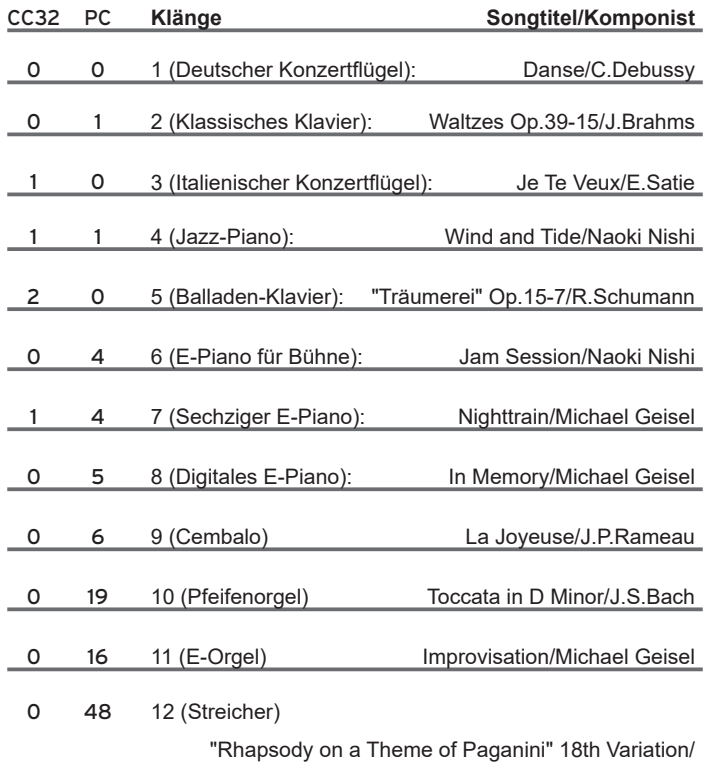

S.Rachmaninoff(arranged and played by Katsuhiro Oguri)

# **Fehlersuche**

**Falls Ihr Korg B2/B2SP/B2N Digital Piano nicht so reagiert wie erwartet, können Sie hier nach der Ursache suchen. Falls dies keine Abhilfe schafft, kontaktieren Sie bitte Ihren Korg-Fachhändler.**

#### **Das Instrument schaltet sich aus**

Wird das eingeschaltete Instrument mindestens 30 Minuten lang nicht gespielt, schaltet die Energiesparfunktion das B2/B2SP/B2N automatisch aus. Schalten Sie den B2/B2SP/B2N einfach durch Drücken des Netzschalters wieder ein.

#### **Es treten Klangunterbrechungen auf**

Die Instrumentensounds im B2/B2SP/B2N bestehen aus individuellen Samples echter Instrumente, die verarbeitet und zum gewünschten Sound kombiniert werden. Je nach Detailliertheit und Komplexität eines Sounds können ein, zwei oder gar drei Samples für die Erzeugung einer Note kombiniert werden. Fast alle Sounds des B2/B2SP/B2N verwenden zwei Samples pro gespielter Note. Deshalb beträgt die maximale Polyphonie, also die Anzahl der gleichzeitig hörbaren Noten (inklusive des gedrückten Dämpfer-/Haltepedals), 60. (Hinweis: Der italienische Konzertflügel, das Jazz-Piano und das Balladen-Klavier verwenden drei Samples pro Note, so dass die maximale Polyphonie auf 40 sinkt.) Der Sound E-Piano für Bühne wiederum hat eine maximale Polyphonie von 120 Noten.

#### **Tonhöhe oder Klang des Pianos klingen in gewissen Bereichen der Tastatur nicht hundertprozentig korrekt.**

Die Pianosounds des B2/B2SP/B2N emulieren den Klang eines echten Pianos so authentisch wie möglich. Die bedeutet, dass in manchen Bereichen der Tastatur die Obertöne deutlicher zu hören sind bzw. Tonhöhe oder Klang als falsch erscheinen. Dies ist auf die akustischen Eigenschaften des gesampelten Originalinstruments zurückzuführen und stellt keine Fehlfunktion dar.

# **Technische Daten**

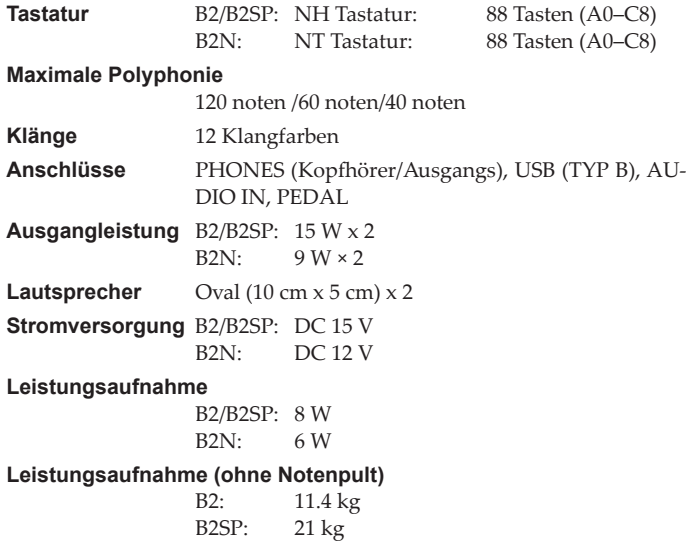

### B2N: 9.3 kg **Abmessungen (B x T x H)**

(inklusive hervorstehende Partien, aber ohne Notenpult) B2/B2N:1312 × 336 × 117 mm B2SP: 1312 × 336 × 750 mm

#### **Lieferumfang**

#### **Zubehör (separat erhältlich)**

B2/B2N:Ständer STB1, Pedal-Unit PU-2 (Halbpedal unterstützt)

#### **Systemanforderungen (USB-Anschluss) \***

Windows: Microsoft Windows 7 SP1 oder neuer (32bit/64bit). Mac: OS X El Capitan 10.11 oder neuer.

- \* Selbst wenn Ihr Computer diese Anforderungen erfüllt, kann nicht garantiert werden, dass das B2/B2SP/B2N damit kompatibel ist.
- Änderungen der technischen Daten und des Designs ohne vorherige Ankündigung vorbehalten.

**Der Partner-Modus:ermöglicht Ihnen ,die Tastatur in eine rechte und linke Seite zu teilen, damit zwei Spieler gemeinsam innerhalb desselben Notenbereichs spielen können. Drücken Sie die Einschalttaste und halten Sie hierbei die METRONOME-Taste ge**drückt. Um mehr zu erfahren, laden Sie die "B2/B2SP/B2N Partner **Mode Instructions" von der Korg Website herunter:** www.korg.com

# **KORG INC.**

# **Erste Schritte**

**Das B2SP wird mit einem Ständer mit Pedalerie geliefert, der nur zur Verwendung mit dem B2SP vorgesehen ist. Bauen Sie den Ständer zusammen und gehen Sie dann wie folgt vor:**

**1. Stecken Sie den Gerätestecker des im Lieferumfang enthaltenen Netzteils in die DC IN-Buchse auf der Rückseite des Instruments.**

- Wickeln Sie das Netzteilkabel um den Kabelhaken, um zu verhindern, dass Diese Partie darf beim sich der Netzanschluss aus Versehen Arretieren des Netzteilklöst. Beim Entfernen des Kabels dürfen Sie nie mit Gewalt daran ziehen.
- **2. Beim B2/B2N stecken Sie den Stecker des im Lieferumfang enthaltenen Haltepedals in die PEDAL-Buchse an der Unterseite des Keyboards. Beim B2SP**

**stecken Sie den Stecker der Pedalerie des Ständers in die PEDAL-Buchse an der Unterseite des Keyboards.**

- **3. Stecken Sie den Netzstecker des im Lieferumfang enthaltenen Netzteils in eine Steckdose.**
- **4. Schalten Sie das B2/B2SP/B2N Digital Piano ein.**

Bedenken Sie, dass ein hoher Wiedergabepegel im Kopfhörer schon nach kurzer Zeit zu Hörschäden führen kann.

Halten Sie den Netzschalter gedrückt, um das Gerät einzuschalten – die Netzanzeige leuchtet. Lassen Sie das Piano fürs Erste eingeschaltet. Wenn Sie Ihr Instrument nach dem Spielen ausschalten wollen, drücken Sie den Netzschalter erneut – die Netzanzeige erlischt.

#### **5. Lautstärke einstellen**

Stellen Sie während des Spielens die gewünschte **Leiser Lauter** Lautstärke ein. Der VOLUME-Regler regelt die Lautstärke der eingebauten Lautsprecher sowie der PHONES-Buchse.

#### ■ **Notenpult anbringen**

Stecken Sie die Halterungen des Notenpults in die dafür vorgesehenen Löcher an der Rückseite des Instruments.

#### ■ **Kopfhörerbetrieb**

Um andere beim Üben nicht zu stören, können Sie einen Kopfhörer an die PHONES-Buchse auf der Rückseite anschließen. Dadurch werden die eingebauten Lautsprecher stumm geschaltet.

• Die 3,5mm PHONES-Buchse dient auch als Audioausgang zum Anschluss des B2/ B2SP/B2N Digital Piano an Aktivboxen oder eine Audioanlage.

#### ■ **Beim Anschluss externer Eingabegeräte**

Verbinden Sie mithilfe eines Audiokabels die AUDIO IN-Buchse (Stereo-Miniklinke) auf der Rückseite des B2/B2SP/B2N mit anderen elektronischen Musikinstrumenten, Audioplayern o. ä. Das Eingangssignal wird an die Lautsprecher sowie die PHONES-Buchse des B2/B2SP/B2N gesendet. Dieses Eingangssignal kann nicht über den USB-AUDIO-Port ausgegeben werden.

Je nach Einstellung des externen Eingabegeräts kann die Lautstärke hoch sein - regeln Sie in diesem Fall dessen Lautstärke herab.

#### ■ **Bei Verwendung von USB-MIDI und USB-AUDIO**

Verbinden Sie mithilfe eines USB-Kabels den USB-Port auf der Rückseite des B2/ B2SP/B2N mit Ihrem Computer, um MIDI- oder Audiodaten auszutauschen.

Sie können die Anschlagdynamik der Tastatur Ihrer Spieltechnik anpassen. Spieler mit einem leichten Anschlag wählen die Einstellung "Leicht" für einen größeren Ausdrucksbereich. Für Spieler mit einem härteren Anschlag empfiehlt sich die Einstellung "Hart". Die Standardeinstellung nach dem Einschalten ist "Normal".

- Bei der Verbindung mit Ihrem Computer kann die Lautstärke hoch sein regeln Sie in diesem Fall die Lautstärke am Computer herab.
- Wenn das B2/B2SP/B2N erstmals an Ihren Windows-Computer angeschlossen wird, wird automatisch der vom Betriebssystem vorinstallierte USB-MIDI-Treiber verwendet. Dieser vorinstallierte USB-MIDI-Treiber ermöglicht dem B2/B2SP/ B2N nicht, auf mehrere Programme oder Anwendungen gleichzeitig zuzugreifen. Um Abhilfe zu schaffen, laden Sie einfach den KORG USB-MIDI-Treiber von www.korg.com herunter und installieren ihn gemäß der Installationsanweisung.
- Selbst wenn Sie das B2/B2SP/B2N nicht mit mehreren Anwendungen verwenden, empfehlen wir Ihnen für höhere Betriebssicherheit die Installation des KORG USB-MIDI-Treibers.

abels nicht zu stark

strapaziert werden. Kabelhaken

> Als Standardeinstellung nach dem Einschalten sind Tempo ( $\sqrt{ }$ ) = 120 / Taktart = Keine / Lautstärke = 10 ausgewählt.

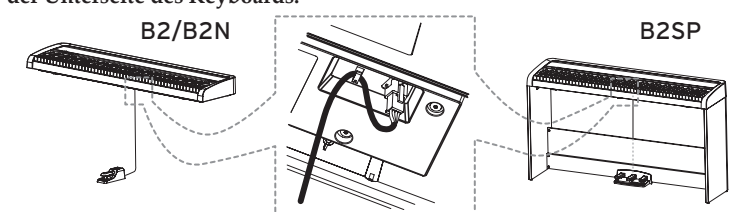

Abbildung : B2/B2SP

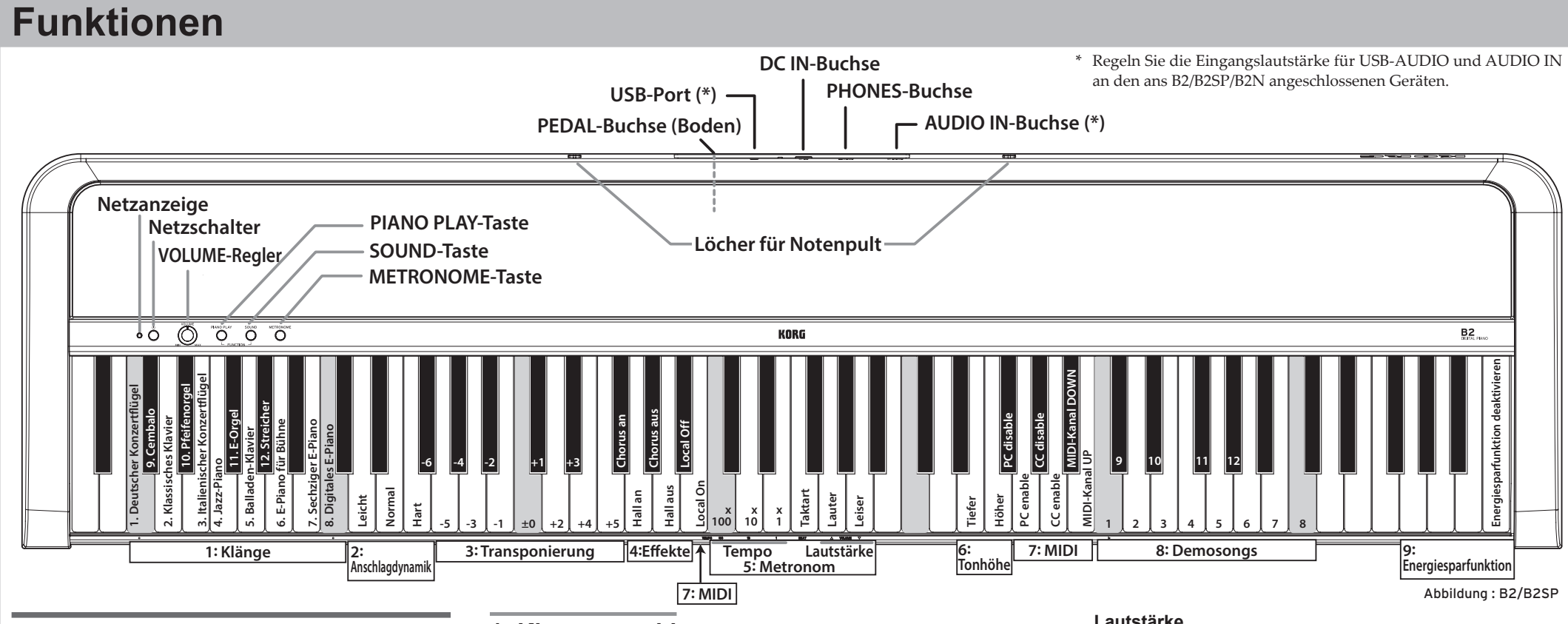

# **Klänge auswählen**

#### **Das B2/B2SP/B2N bietet die Klänge von 12 Tasteninstrumenten.**

 Mit der SOUND-Taste können Sie zyklisch den nächsten Preset-Sound anwählen. Mit jedem Drücken gelangen Sie zum nächsten Song in der hier gezeigten Reihenfolge:

1. Deutscher Konzertflügel ¬ 2. Klassisches Klavier ¬ 3. Italienischer Konzertflügel ¬ ... ¬ 12. Streicher

Nach Streicher beginnt der Zyklus mit Deutscher Konzertflügel wieder von vorne.

- Drücken Sie die PIANO PLAY-Taste, um jederzeit zum Sound Deutscher Konzertflügel zurückzukehren.
- O Sie können Sounds auch direkt anwählen wie in "Erweiterte Funktionen aufrufen" beschrieben.

Der Standardsound nach dem Einschalten ist Deutscher Konzertflügel.

# **Erweiterte Funktionen aufrufen**

**Um die erweiterten Funktionen aufzurufen, halten Sie die PIANO PLAY- und SOUND-Taste gedrückt und drücken die den jeweiligen Parameter zugewiesene Taste der Tastatur. Die Abbildung oben dient Ihnen hierbei als Anleitung. Die Parameter sind in 9 Bereiche gegliedert.**

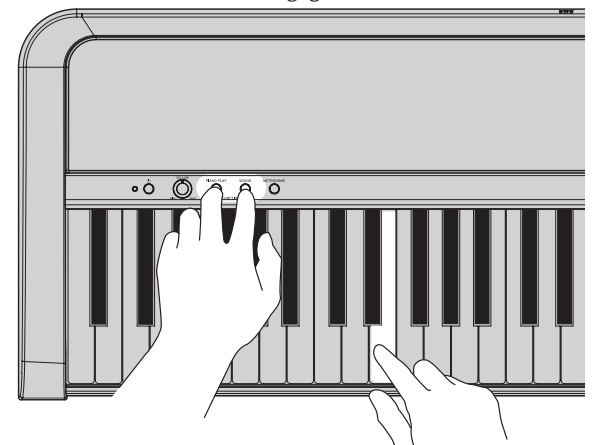

Versuchen Sie nicht, das Piano bei gedrückt gehaltenen PIANO PLAY- und SOUND-Tasten zu spielen, sonst kann es zu unbeabsichtigten Änderungen kommen.

# **1: Klangauswahl**

Jeder der 12 Preset-Sounds ist einer Taste zugewiesen, wie in der Abbildung gezeigt.

# **2: Anschlagdynamik**

# **3: Transponierung**

Das B2/B2SP/B2N lässt sich in 5 Halbtonschritten nach oben und 6 Halbtonschritten nach unten transponieren, so dass Sie es in einer beliebigen Tonart spielen können. Mit ±0 (keine Transponierung) wird die Transponierfunktion deaktiviert.

Die Standardeinstellung nach dem Einschalten ist ±0.

# **4: Steuerung von Hall- und Chorus-Effekten**

Die Effekte Hall und Chorus fügen dem Sound Raum und Atmosphäre hinzu. Jeder Preset-Sound ist mit den optimalen Effekteinstellungen erstellt, wobei Sie Ihrem persönlichen Geschmack entsprechend jeden Effekt aktivieren oder deaktivieren können.

# **5: Metronom**

Mit der METRONOME-Taste auf der Oberseite schalten Sie das Metronom ein und aus – die erweiterten Funktionen bieten Zugang zu den Parametern Tempo, Taktart und Lautstärke.

#### **Tempo**

Mithilfe der Tasten x100, x10 und x1 kann ein Tempo ( $\downarrow$ ) von 40 bis 240 eingestellt werden. Werte außerhalb dieses Bereichs werden ignoriert. Beispiel: Für das Tempo ( $\sqrt{ }$ ) = 85 drücken Sie acht mal die ×10-Taste und fünf mal die ×1-Taste – für das Tempo ( $\downarrow$ ) = 140 drücken Sie ein mal die

×100--Taste und vier mal die ×10-Taste. Wenn Sie die PIANO PLAY- und SOUND-Tasten loslassen, werden die Einstellungen zugewiesen.

#### **Taktart**

Diese Funktion setzt einen Akzent auf den ersten Schlag jedes Taktes. Durch Drücken der entsprechenden Taste bewegen Sie sich zyklisch durch die Taktarten wie folgt:

 $2/4 \rightarrow 3/4 \rightarrow 4/4 \rightarrow 6/4 \rightarrow$  Keine  $\rightarrow 2/4 \rightarrow ...$ 

#### **Lautstärke**

Mit der Leiser-Taste reduzieren Sie die Metronomlautstärke, mit der Lauter-Taste erhöhen Sie sie. Der Bereich der Metronomlautstärke reicht von 1 bis 13.

# **6: Tonhöhe (Referenzton ändern)**

Sie können diesen Wert in Schritten von 0,5 Hz bis auf 427,5 Hz hinunter oder 452,5 Hz hinauf regeln, indem Sie die Höher- oder Tiefer-Taste drücken. Durch simultanes Drücken der Höher- und Tiefer-Taste kehren Sie zum Standard-Referenzton A4 = 440 Hz zurück.

Der Standard-Referenzton nach dem Einschalten ist A4 = 440 Hz (Hertz).

# **7: MIDI**

#### **Local On/Off**

Local On: In der Einstellung Local On erzeugt das Spielen der Tastatur des B2/B2SP/B2N Klänge und sendet MIDI-Daten.

Local Off: In der Einstellung Local Off erzeugt das Spielen der Tastatur des B2/B2SP/B2N keine Klänge, sondern sendet allein MIDI-Daten.

Wird das Instrument eingeschaltet, ist Local On eingestellt (Standardeinstellung).

#### **Program-Change**

PC disable: Senden und Empfangen von MIDI-Program-Change-Informationen ist deaktiviert.

PC enable: MIDI-Program-Change-Informationen werden gesendet und empfangen.

Wird das Instrument eingeschaltet, ist PC enable (aktiviert) eingestellt (Standardeinstellung).

#### **Control-Change**

CC disable: Senden und Empfangen von MIDI-Control-Change-Informationen ist deaktiviert.

CC enable: MIDI-Control-Change-Informationen werden gesendet und empfangen.

Wird das Instrument eingeschaltet, ist CC enable (aktiviert) eingestellt (Standardeinstellung).

#### **MIDI-Kanäle**

Wählt den Kanal zur Übertragung von MIDI-Daten. Mit jedem Drücken der DOWN-Taste nimmt die Kanalnummer ab, mit jedem Drücken der UP-Taste nimmt sie zu. Die Standardeinstellung ist Kanal 1.